## 補 足 説 明 書

## ■ DisplayPort接続について (PN-ZP30 のみ)

下記ディスプレイとDisplayPort接続した場 合、ディスプレイより先にコントローラーの電源を入れると、 画面が表示されなくなる場合があります。

対象ディスプレイ(2014年7月現在)

PN-R903/PN-R703/PN-R603/PN-L703A/PN-L603A/PN-L703B/PN-L603B

画面が表示されなくなった場合は、DisplayPortケーブルを抜き差しして画面を表示させ、下記の手順で グラフィックスドライバーを変更してください。

- 1. C:¥SHARP¥Driver¥Graphic\_ZP30\_DP-Connectionに収録しているSetup.exeをダブル クリックする。
- 2. 「ユーザーアカウント制御」画面が表示された場合は、[はい]をクリックする。
- 3. 古いバージョンへの置き換え確認画面が表示された場合は [はい] をクリックする。
- 4. 画面の指示に従ってセットアップを実行する。
- 5. セットアップ後、再起動の確認画面が表示された場合は[OK]をクリックし、コントローラーを再起動 させる。

## ■

・ Windows Updateを利用するとグラフィックスドライバーが自動更新され、ディスプレイより先にコン トローラーの電源を入れた場合に、再度画面が表示されなくなる場合があります。Windows Updateを 利用する場合の対応方法については、下記相談窓口にお問い合わせください。

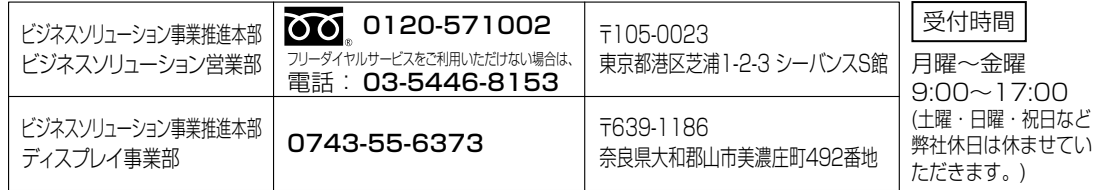